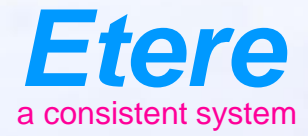

**Doubt** Timber

 $\equiv$  and

Ander peat level **Mid sear of your** 

**CRI Innovator** City sympatories

Olympiana / No Bernardson

**CARROLSERY** CARROLSERES AND

#### **NLE Integration**

#### Common Functions

# **Highlights**

- Select and preview online segments without the need to import them into projects
- Retain the original file name of uploaded files with a configurable T-Workflow action
- Edit and upload conformed sequences from Adobe Premiere Pro into the Etere MAM
- Drag and drop into NLE timeline
- Editors working in Adobe Premiere Pro can import media made by other users in the Etere panel for Adobe Premiere Pro, as well as previously saved Adobe Premiere Pro projects and sequences

# **Highlights**

- Access the integrated Etere T-workflow for a centralised database that manages bidirectional media management, while ensuring consistency throughout the editing and export process
- Manage, edit and deliver newsroom materials related to rundown stories directly from Adobe
- Access personalised content delivery workflows based on the authenticated login profile
- Insert configurable metadata information for rundown stories
- Instantly connect to data in the centralised database without requiring large file transfers

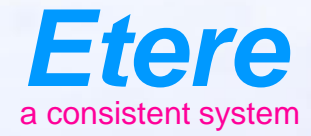

**Reader** Tanger

 $\equiv$  and

Anderseat Ingl **Mid sear of your** 

**CRI ISTORIA** City sympators

Olympiana / No Bernardson

**OVERFOR SERVICE CARDION SERVES - AN OTO** 

#### **Adobe Integration**

#### Special Panel for Adobe

## **Adobe Integration**

- The adobe integration is via a Panel
- The panel is loaded into adobe and allows to retrieve from MAM and send to Mam
- Several options are available including preview and task management

## **Etere Ecosystem**

With Etere Ecosystem framework, the plugin for Adobe Premiere Pro provides tight integration with Etere modules to leverage the benefits of a unified system including

- **Etere MAM** to search and preview MAM assets, link assets without switching screens, search by asset code, integrate task list
- **Etere HSM** for partial file restore
- **Etere Promo Placement** to receive new promos
- **Etere Nunzio Newsroom** to retrieve rundown stories and for fast content publishing

### **Etere Panel**

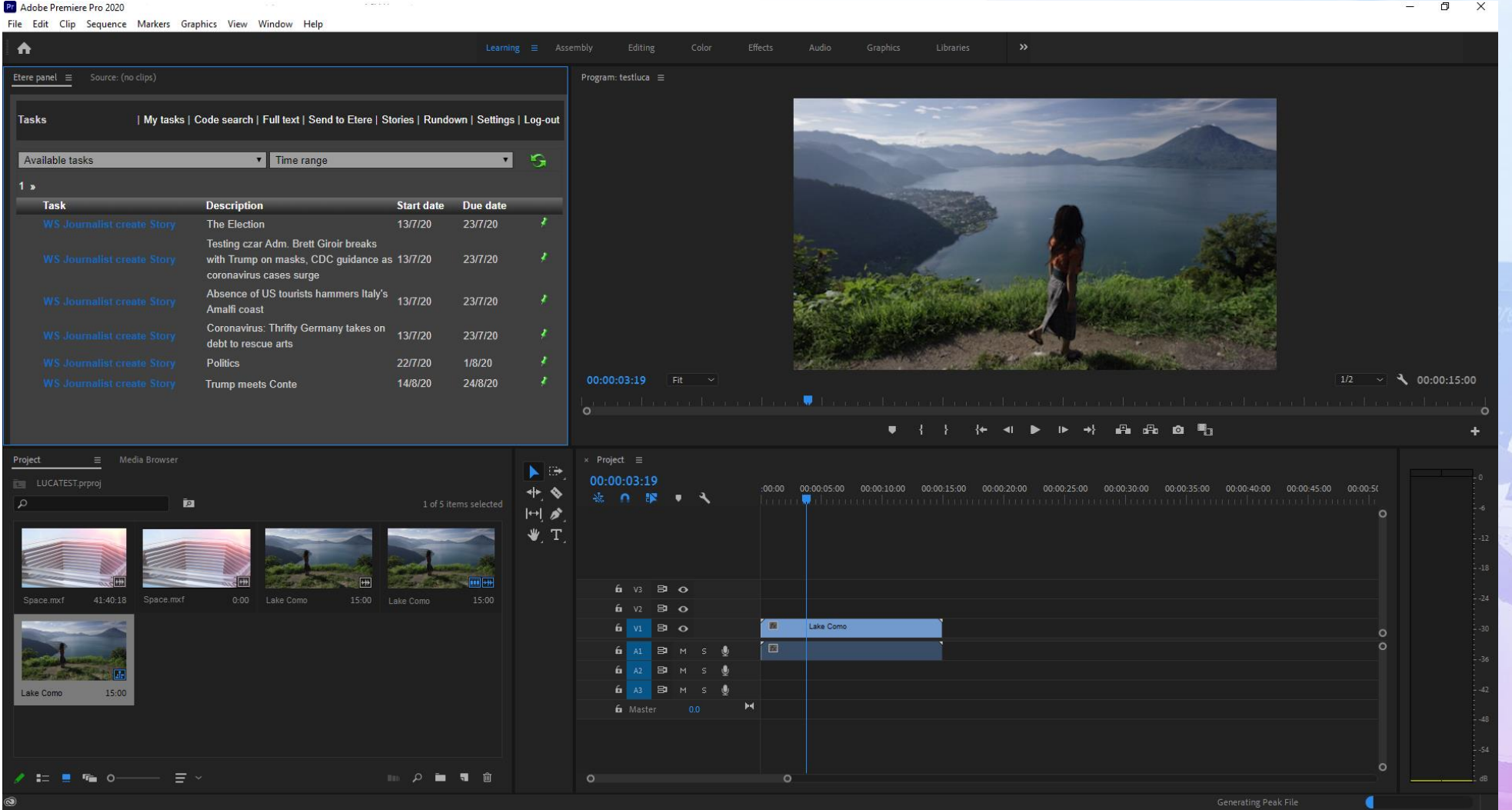

## **Search**

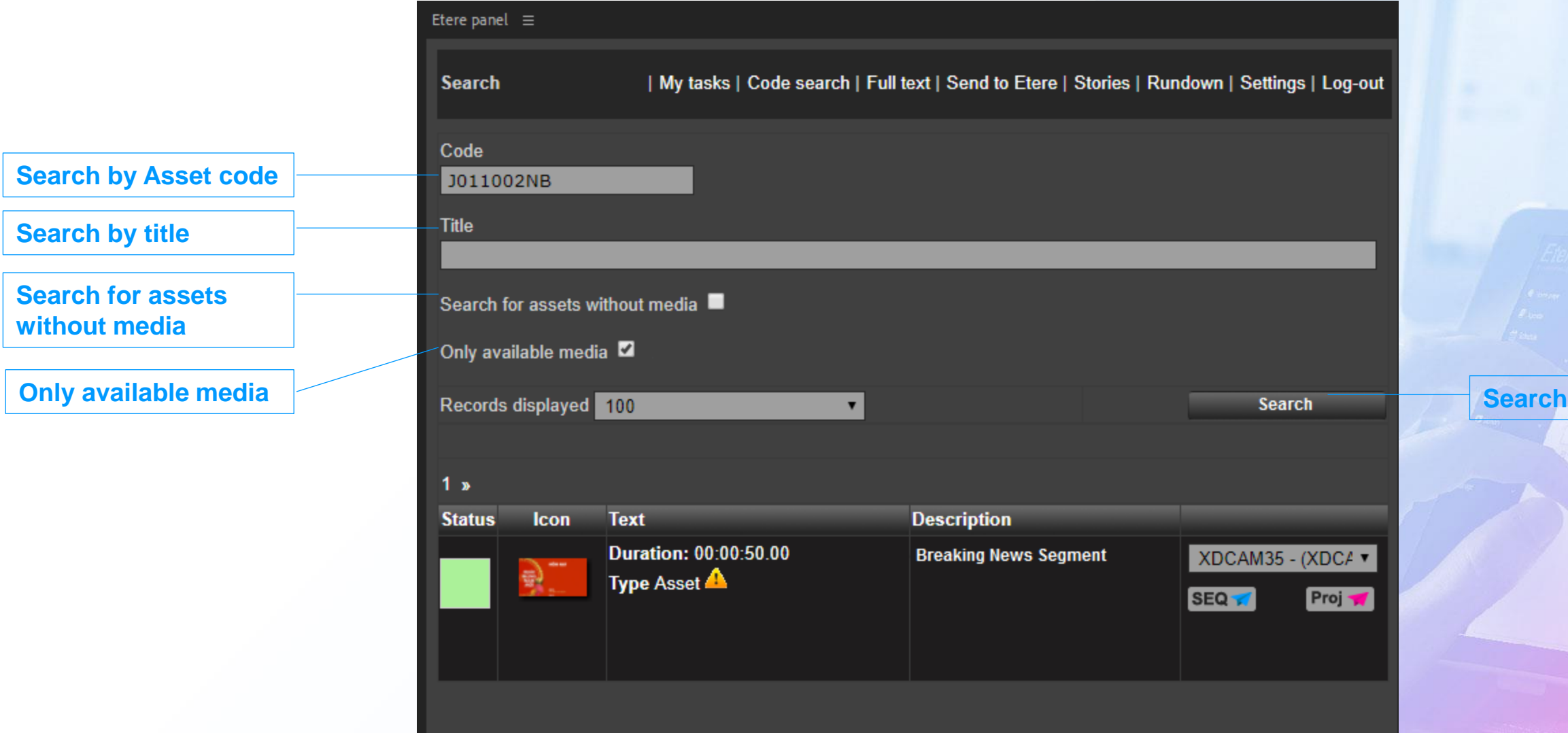

### **Tasks**

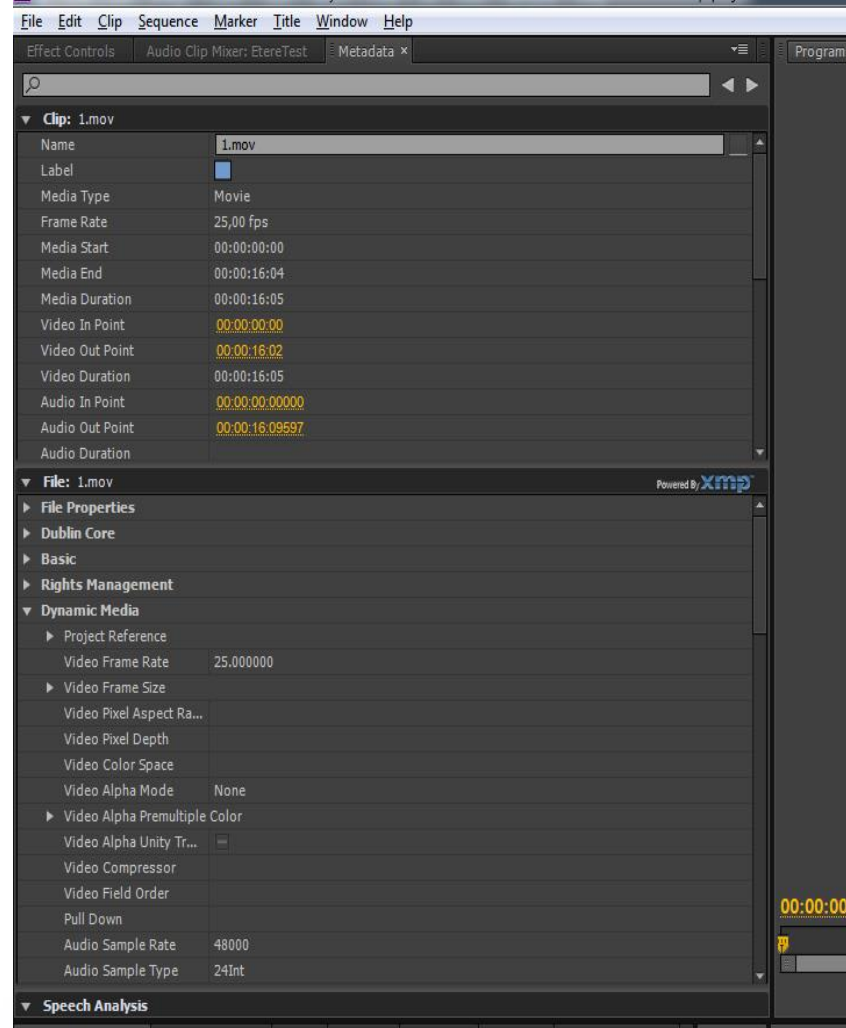

Pri Adobe Premiere Pro - C:\Users\franco.ETERE\My Documents\Adobe\Premiere Pro\7.0\TestPanel\TestPanel.prproj \*

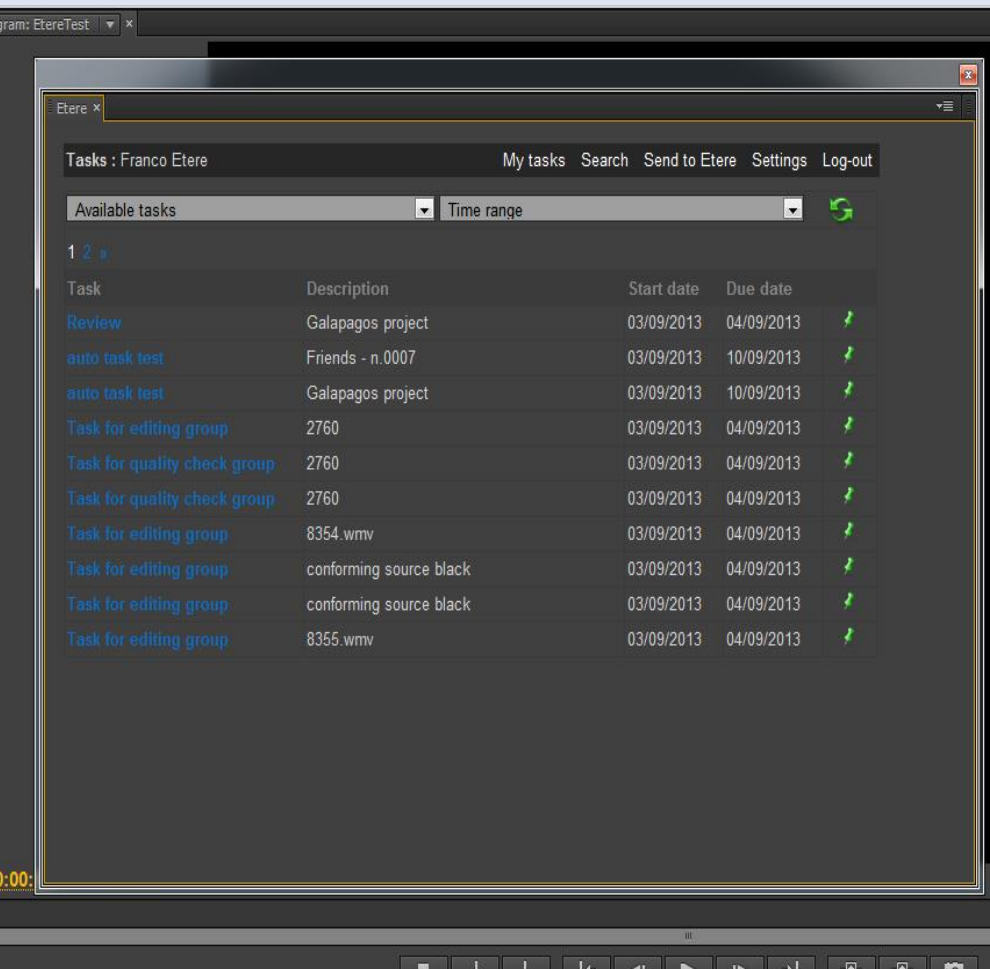

## **Task Details**

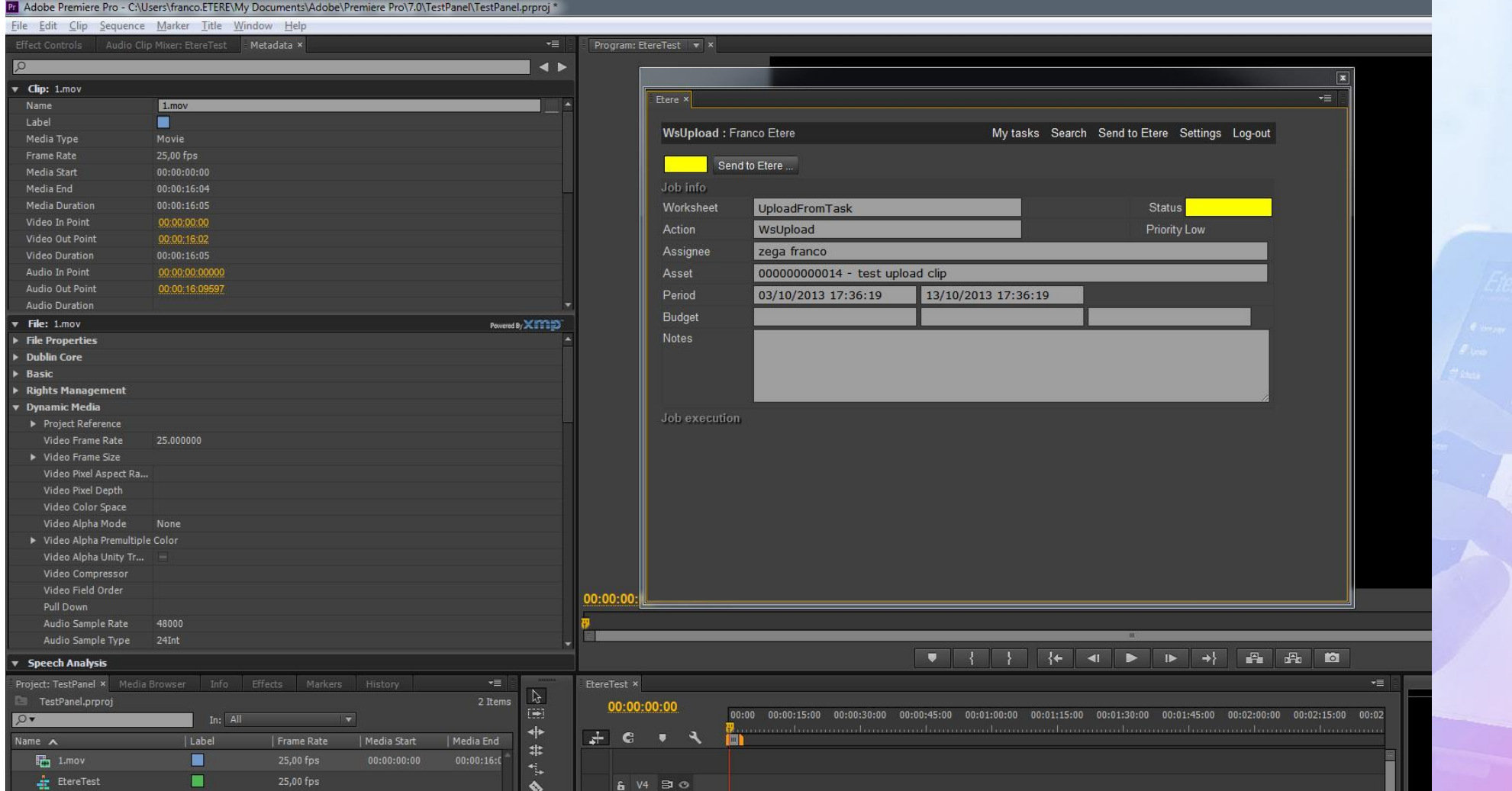

### **Link file to assets**

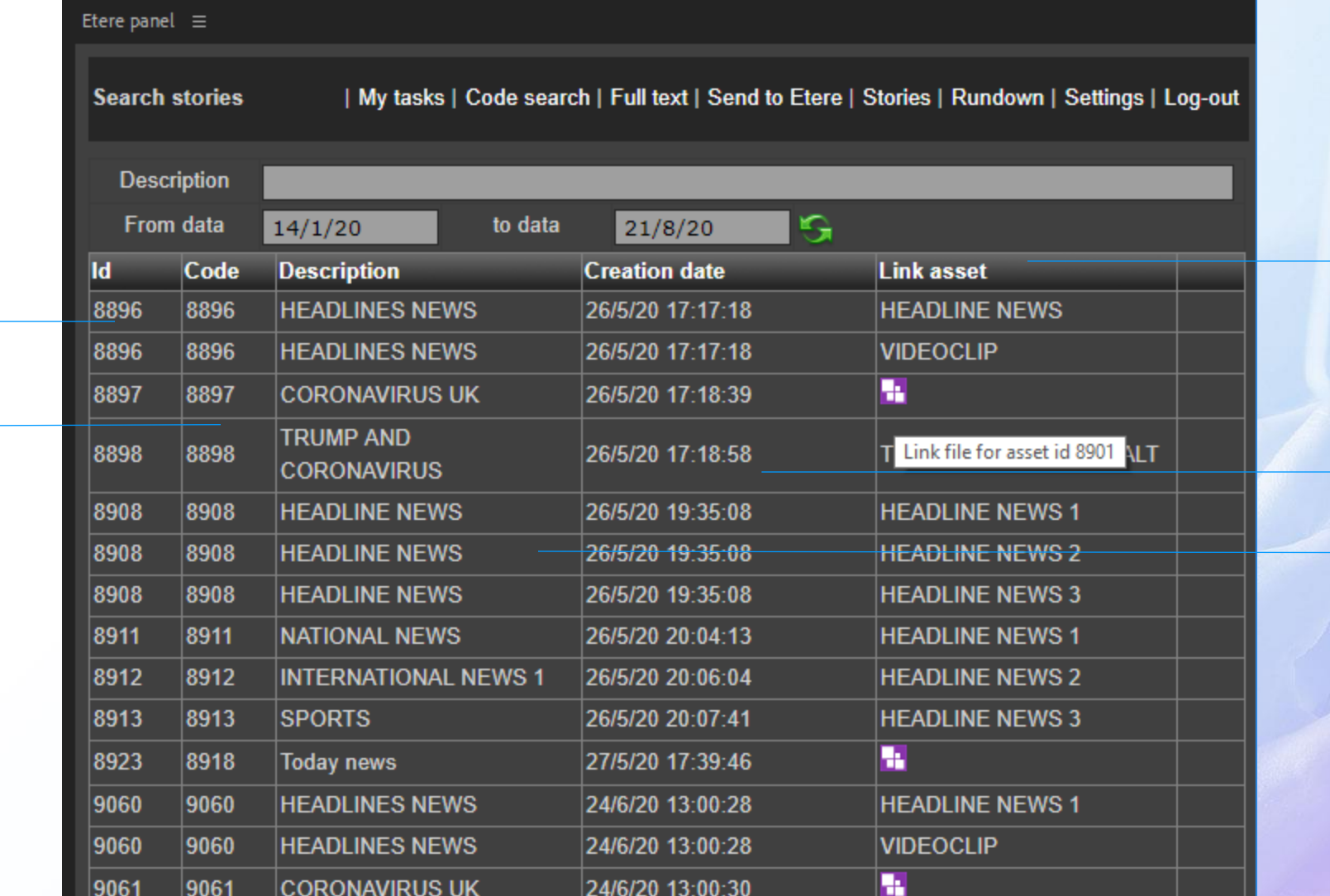

**Code**

**ID**

**Description**

**Creation Date**

**Link asset**

#### **Preview**

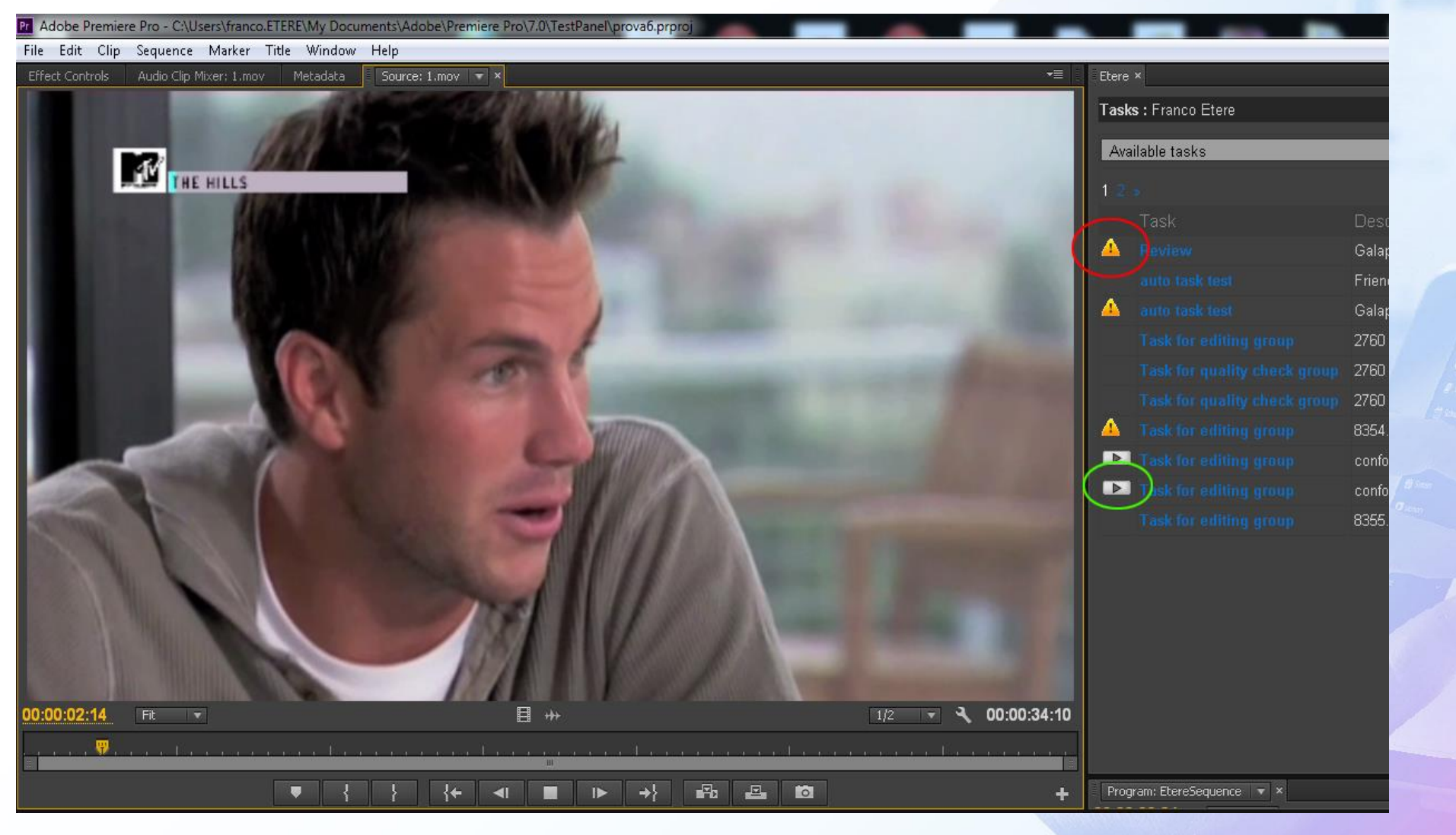

 $=$  and

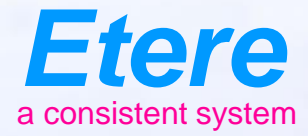

**Doubt** Timber

 $\equiv$  and

**CAS AND CASTLES** 

Olphal Barra / Roders Arbeite

Audit peak trans Anderseat Innt **Info serv departy** 

**CHRYCHL SERV CHRYCON\_SERIES - AILOR** 

#### **Avid Integration**

#### Different Styles

# **Options**

- From Adobe NLE interface you can
	- Download from MAM
	- Upload to MAM
- You can use the Interplay interface and trasfer manager to:
	- Export a file
	- Import a file
- You can use the Interplay interface to
	- Archive/restore while metadata stay in Interplay